## Google for Education

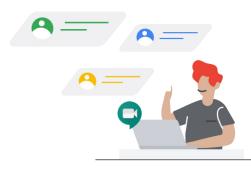

## Enabling Distance Learning using Google Meet

As illness and other factors prevent students from attending school in-person, how might educators leverage powerful tools to extend learning to home environments? Using Google Meet, school and district leaders can enable premium features and educators can use Google Meet for virtual learning.

| Challenge                            | Strategies                                                                                                    |
|--------------------------------------|----------------------------------------------------------------------------------------------------|
| Setting up a class meeting           | You may choose to <u>start a video meeting</u> in a variety of ways,<br>such as straight from Meet or from a Calendar event. Decide<br>how you want to <u>add participants to the call</u> . Consider posting<br>a link to upcoming Meet sessions in an <u>announcement</u> in<br>Google Classroom for students.                                                                                                    |
| Facilitating instruction virtually   | <u>Share your screen</u> to present <u>Slides</u> or display other resources<br>you wish to share. Chunk your material and pause regularly to<br>check in with participants during the session. Encourage<br>participants to use the <u>chat feature</u> or turn on their<br>microphones in order to actively participate.                                                                                                    |
| Assessing your<br>students remotely  | Use the <u>Ask a Question</u> feature in Classroom to capture a<br>snapshot of student knowledge before (or after) a Meet<br>session. Check for comprehension during a Meet session by<br>utilizing the <u>chat feature</u> or integrating a <u>Slides O &amp; A</u> . Share a<br>link to a <u>Google Form</u> in the chat box or attach a <u>Forms quiz</u> to<br>an <u>assignment in Google Classroom</u> to assess student<br>learning during or after a Meet session. |
| Engaging your students in the lesson | Use the <u>chat feature</u> and allow students to contribute verbally<br>during the session. Consider using the <u>Slides Q &amp; A</u> feature, or<br><u>share a link</u> to interactive Docs, Slides, or websites to facilitate<br>hands-on activities during the session. Promote student<br>partner/group collaboration by teaching students how to<br><u>create a Meet session</u> work with each other virtually, if<br>appropriate.                                |

## Google for Education

| Challenge                                      | Strategies                                                                                                    |
|------------------------------------------------|----------------------------------------------------------------------------------------------------|
| Classroom management                           | Source <u>high-quality YouTube learning content</u> and create personalized learning playlists for students to explore while at home.                                                                                                    |
| Meeting the needs of<br>all learners           | Have students enable live <u>captions</u> during a video meeting to<br>display the text of the conversation and use the <u>chat feature</u> in<br>Meet to give students the opportunity to ask questions. Check<br>out Google's <u>Accessibility page</u> , this <u>Accessibility guide</u> , and<br>this <u>diverse learning module</u> to ensure you are meeting the<br>needs of all students.                                                                                                    |
| How to record a<br>Google Meet                 | <u>Record your Meet session</u> for students who are unable to<br>attend - or who may benefit from rewatching the session for<br>review. Your recording will be saved in your Google Drive<br>account, and you can <u>share the link</u> to your recording via<br>Classroom, email, or class website.                                                                                                    |
| Preparing your students<br>for remote learning | Prepare students to use Google Meet by <u>checking the</u><br><u>hardware/software</u> on devices. Model how to join a session,<br>and share <u>Google Meet</u> resources with students. Determine<br>and share <u>how you will communicate with students and</u><br><u>parents remotely</u> so you can share this information as soon as<br>possible. Consider incorporating Google's <u>digital citizenship</u><br>and <u>digital skills</u> resources into your remote instruction to<br>ensure students are prepared for digital learning. |
| Overcoming lack of<br>Internet access          | Reaching students without internet access is vital in order for<br>all students to have equal access to learning. With the ability<br>to <u>record Meet sessions</u> sessions, you can pre-record<br>sessions or share recorded sessions after the video call so<br>students are able to watch at a later time. If possible, make<br>sure students have enabled <u>offline mode</u> before they leave<br>school with the device so they can access Docs, Sheets, and<br>Slides without internet.                                               |
|                                                | Share your tips for distance learning                                                                                                    |

goo.gle/distancelearning-tips